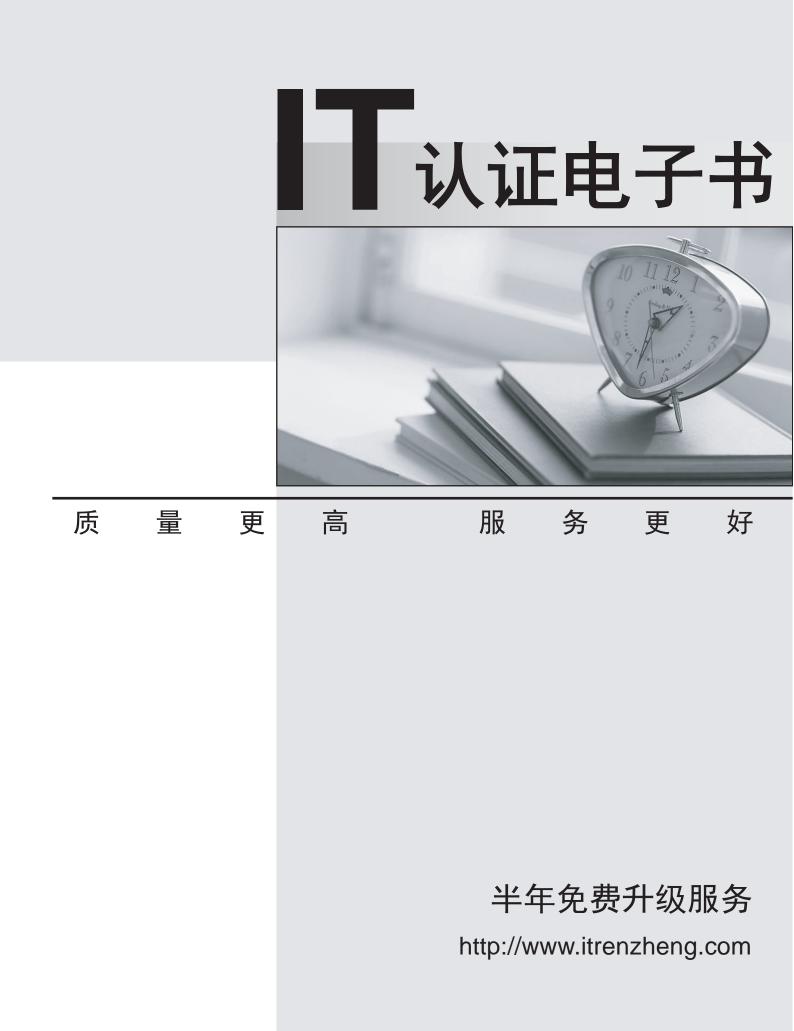

# Exam : 9A0-409

# Title: Adobe Premiere Pro CC2015 ACE

# Version : Demo

1. Which option in the Title allows a user to see in real time how a title will look if placed in the Timeline?

- A. Preview
- B. Animate
- C. Show Project Assets
- D. Show Background Video

#### Answer: A

2.Click the Exhibit tab to view the exhibit.

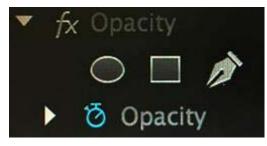

What is the purpose of the three icons under the default Opacity effect?

- A. They allow the user to define regions of a clip to be transparent.
- B. They allow the user to add an oval, square, or freedom object to a clip.
- C. They allow the user to rotate, scale, and freeform warp an image.
- D. They allow the user to define the region where a title is added to a clip.

## Answer: A

3.An editor needs to round-trip a sequence, including video, to Adobe Audition for audio enhancements. Which sequence of events will complete this task?

- A. Edit> Send through Dynamic Link> Send to Adobe Audition
- B. File> Adobe Dynamic Link> Send Sequence to Adobe Audition
- C. File >Edit in Adobe Audition> Send through Dynamic Link
- D. Edit> Edit in Adobe Audition > Sequence

## Answer: D

4. Which method allows a user to choose Create Multi-camera Source Sequence from the context menu?

- A. Shift-click the selected clips
- B. Alt-click (Option-click) the selected clips
- C. Right-click (Control-click) the selected clips
- D. Control-click (Command-click) the selected clips

## Answer: C

5.A user is looking for a clip that has the word Sky in the name. The user cannot remember the whole name of the clip, or which bin contains the clip.

How can the user quickly locate the clip?

- A. Select the Clip> Find menu item and type the word Sky into the Find box
- B. Select the Window > Metadata menu item and type the word Sky into the Find box
- C. In the Project panel, type the word Sky into the Filter Bin Content box
- D. In the Media Browser, type the word Sky into the Filter Media Content box

Answer: B